Hangzhou Yile Shangyun Robot Technology Co. Ltd

# LE308G Intelligent Coffee Vending Machine Routine Maintenance

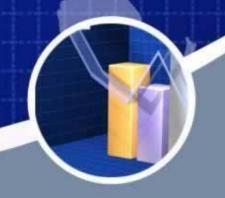

After-Sales Service Support 2022. 03

## Content

- 1. Appearance
- 2. Requirements for Installation
- 3. To Open the Front Door
- 4. To Insert a SIM Card
- 5. To Load Coffee Beans
- 6. To Load Instant Powder
- 7. To Load Cups
- 8. To Load Lids
- 9. The Installation of Bottled Water
- 10. Routine Maintenance
- 11. The Instruction for Use
- 12. Ingredients
- 13. The Instruction of Background Operation
- 14. The Installation of Operating System
- 15. Common Issues and Solutions
- 16. The Instruction of the Multimeter

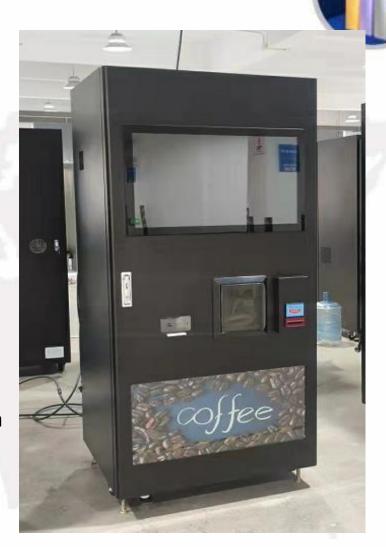

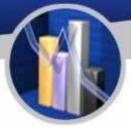

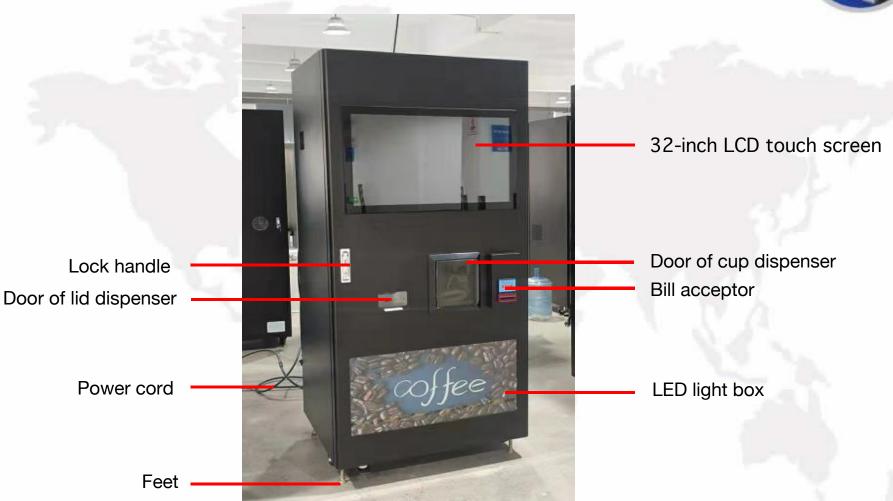

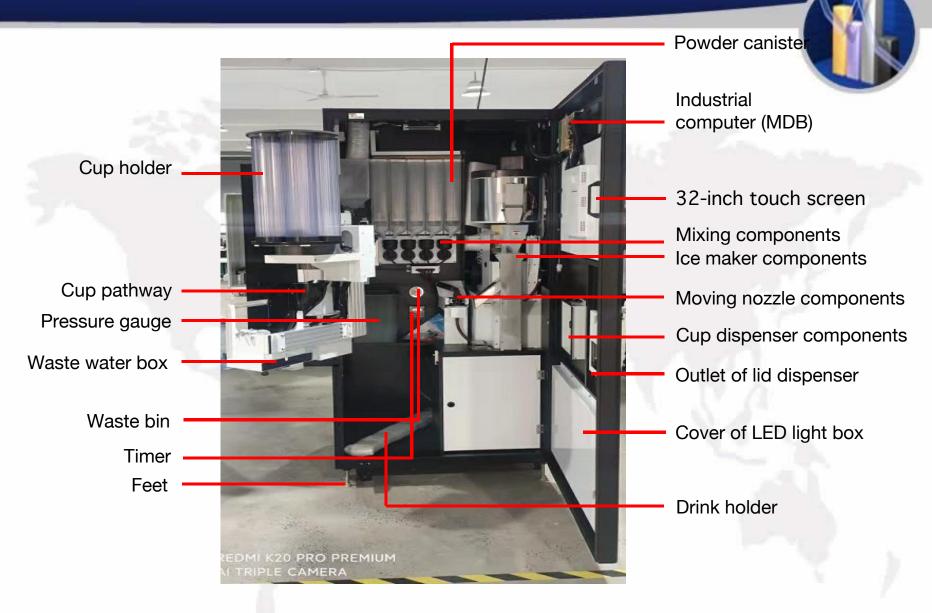

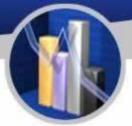

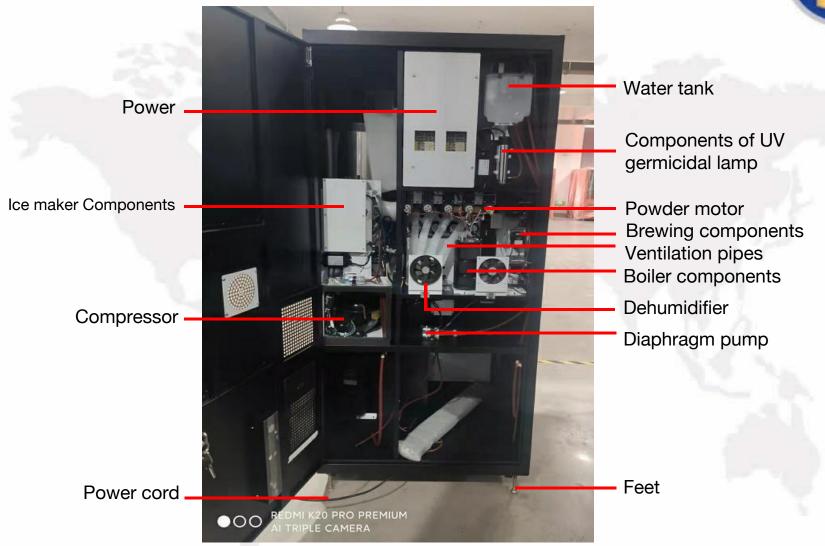

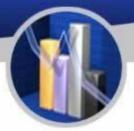

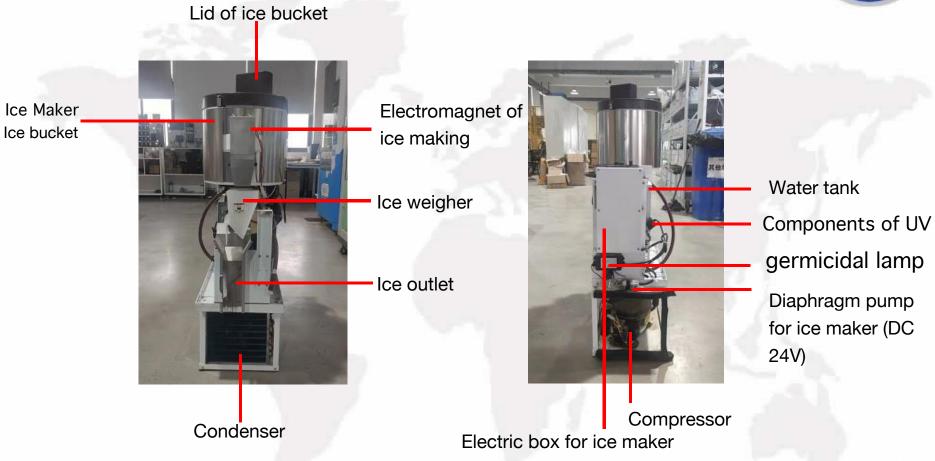

# Requirements for Installation

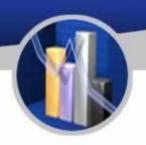

Please reconfirm safety precautions and installation conditions, and follow the instruction of installation as follows:

#### Illustration:

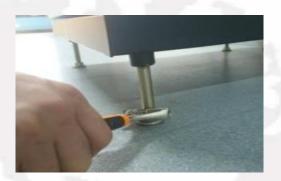

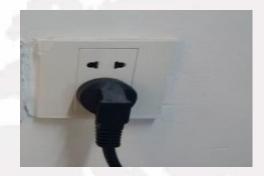

- 1. Please check that all the four feet of the machine have landed properly.
- 2. Screw the feet using a spanner to make the under surface of the machine horizontal, using a gradienter when necessary.
- 3. Cut open the cable tie, and plug the cable into a safe grounding receptable.
- 4. If extension cord is necessary, it should be operated by a professional electrician (ground wires are crucial).
- 5. Plug in and switch on the machine (with a sound of beep indicating that the machine is in motion).

# To Open the Front Door

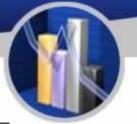

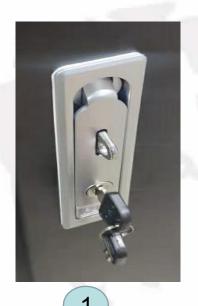

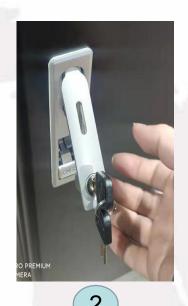

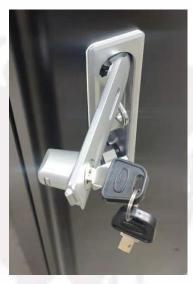

3

- 1. Insert the corresponding key into the keyhole of the lock handle and turn the key anticlockwise.
- 2. Push the button below the handle so that the handle pops out. Hold and turn the handle anticlockwise and pull out the door.
- 3. Attention: the movement of twist and pull should be made simultaneously.

# To Insert a SIM Card

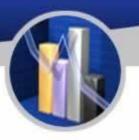

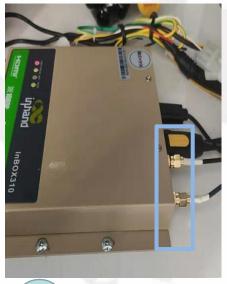

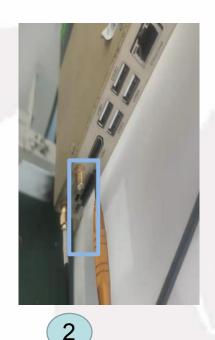

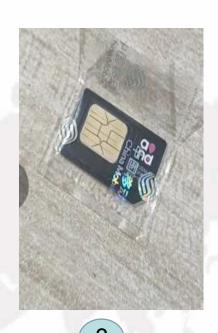

1

- 1. After opening the front door, switch off the industrial computer (MDB box) and prepare a standard size SIM (all telecom companies supported) as shown in Picture 3
- 2. The slot of SIM card is shown in Picture 2
- 3. Insert the SIM card into the slot and the insertion of SIM card is complete.

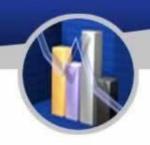

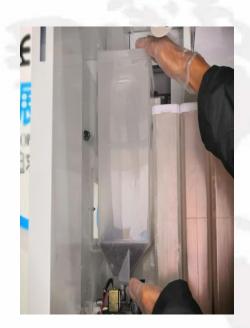

Hold the coffee bean house with both hands.

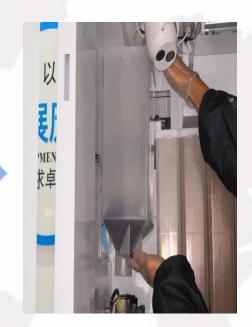

Lift it until it is out of its place.

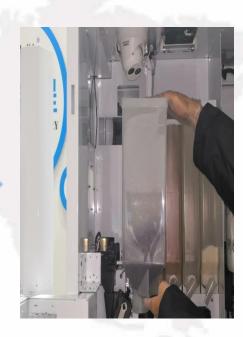

Take out the coffee bean house carefully.

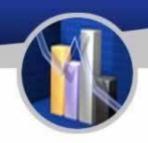

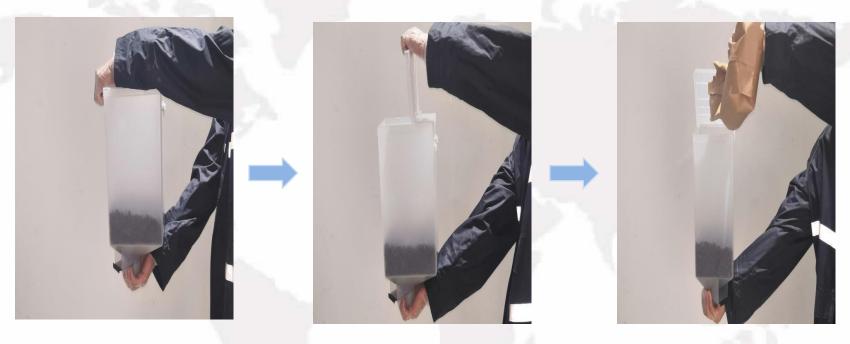

Hold the coffee bean house with both hands.

Open the lid.

Pour coffee bean into it.

#### Attention:

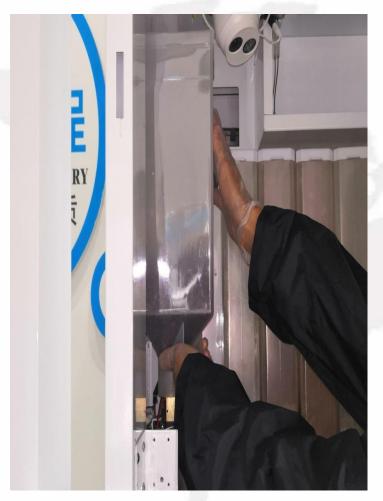

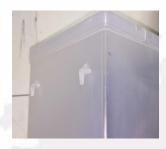

Aim the hooks behind the bean house,

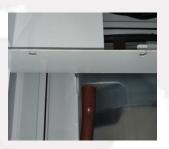

at the corresponding holes outside the machine.

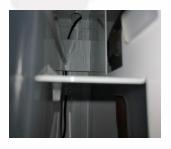

Ensure the hooks should be in their respective holes.

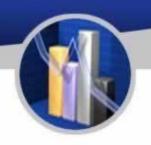

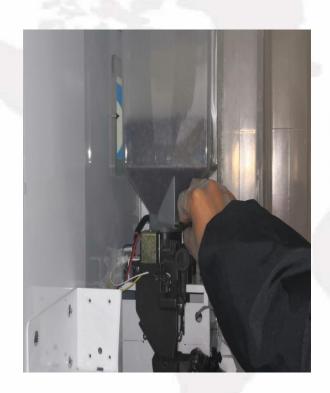

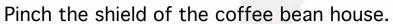

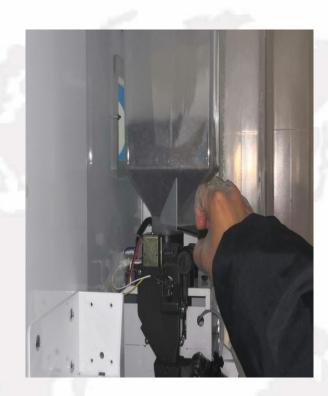

Pull out the shield.

# To Load Instant Powder

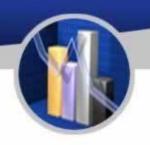

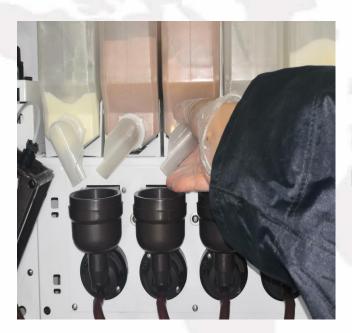

Hold the nozzle.

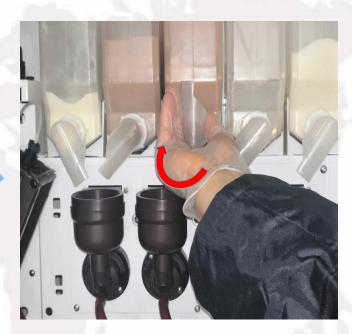

Turn the nozzle at 12 o'clock position.

# To Load Instant Powder

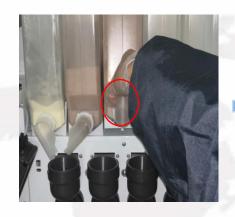

Hold and lift the nozzle in the front of the canister until the part circled has been detached.

Suggestion: After adding powder, please label the canister accordingly in order not to get confused next time.

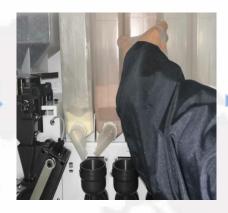

Take out the canister.

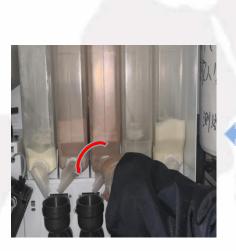

Return the position of the nozzle.

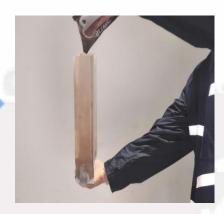

Add powder into the canister.

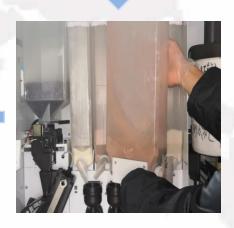

Place the canister the other way round in place.

# To Load Cups

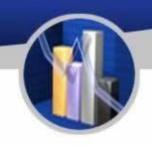

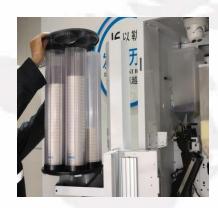

Take of the lid of the cup holder.

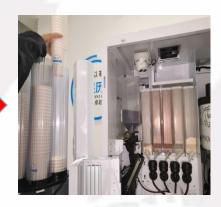

Put cups above the cup dispenser components.

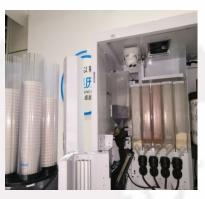

Place them into the cup dispenser.

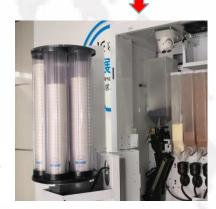

It is finished as shown below.

Attention: Avoid crushing cups while adding them into cup holder.

# To Load Lids

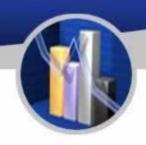

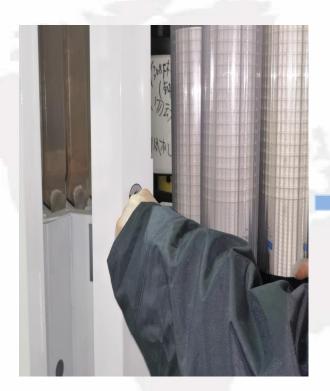

Hook the finger into the hole of the door of lid dispenser.

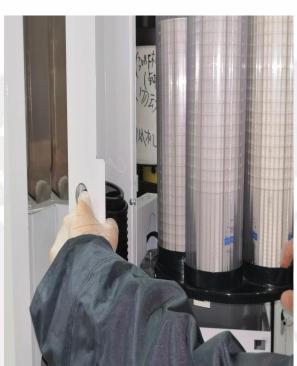

Pull open the door.

# To Load Lids

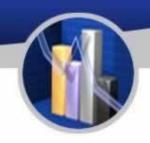

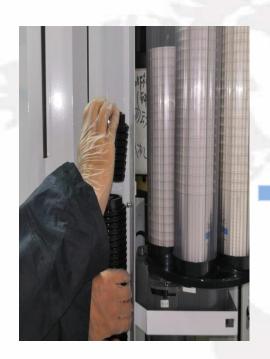

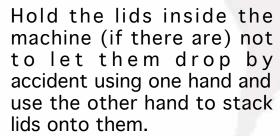

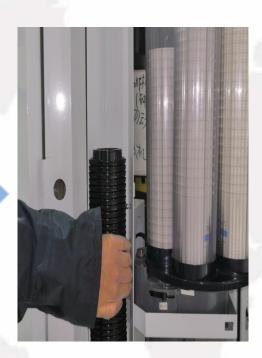

It's done as shown in the picture below.

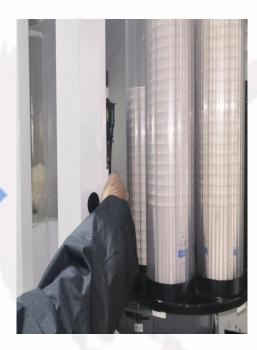

Close the door.

# Installation of Bottled Water

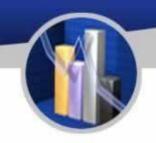

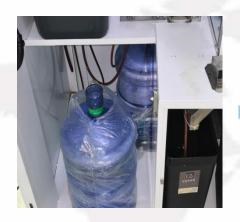

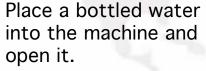

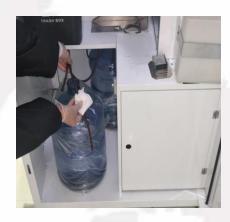

Use a tissue to wipe the pipe.

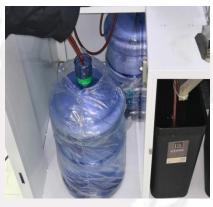

Stick the pipe into the bottled water.

Attention: 3 bottles of water are needed for the following use:

- 1. 2 for the coffee maker.
- 2. 1 for the ice maker.

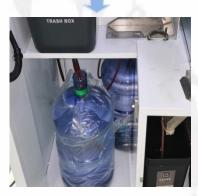

It's done.

# **Routine Maintenance**

#### Cleaning and Washing of the Mixing Components

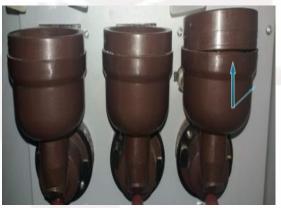

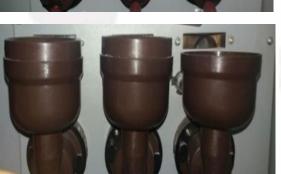

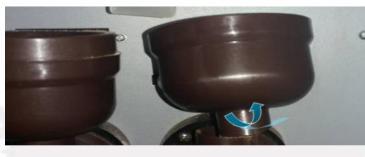

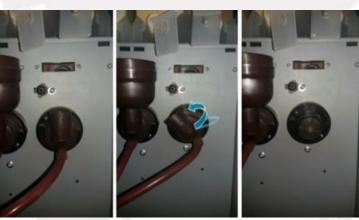

- 1. Detach the nozzle above the mixing 3. bowl.
- 2. Pinch the upper part of the mixing bowl to separate and remove it.

Hold the mixing bowl, lift it slightly and unfasten it by turning it anticlockwise.

## Routine Maintenance

#### To Detach and Install the Brewer

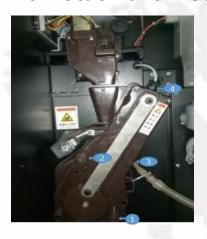

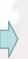

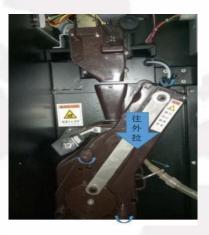

#### To Detach the Brewer:

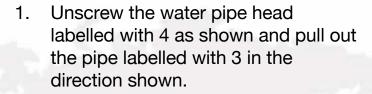

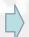

- Untighten the screws with label 1 and 2 by turning them anticlockwise.
- Hold and pull out the entire brewer with care as shown in the picture below

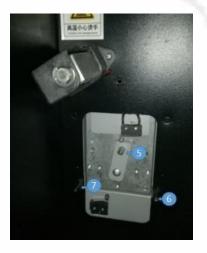

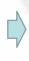

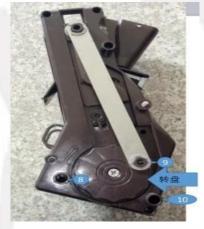

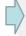

#### To Install the Brewer:

- 1. Aim the hole 8 at the hole 6, 10 at 7, 9 at pin 5. Note that, along with the wheel, the hole 9 is adjustable in which the pin 5 fits better.
- 2. When they are all in place, twist and tighten the screw 1 and 2 in the opposite direction.
- 3. Test the function of the brewer and it is all finished.

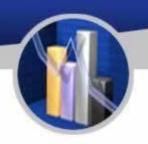

#### To Power on the Machine and Expel Unnecessary Air

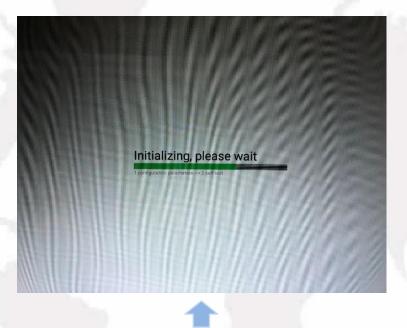

When the machine is ready, plug it into a grounding receptacle, and switch on the machine at its back. The launch page will appear on the screen. It is necessary to expel air from the boiler until the water flow runs smoothly in the water pipe when the machine has been started for the first time.

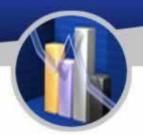

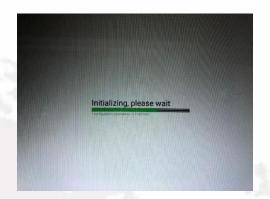

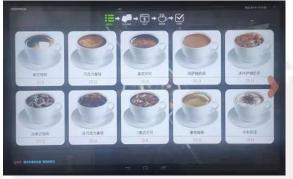

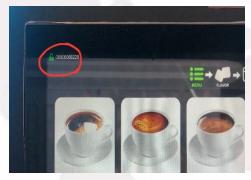

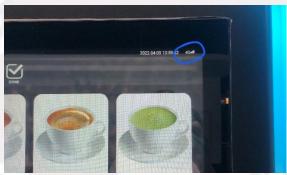

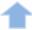

After all the air has been expelled, the launch page will appear and last about 5 seconds and will be ready for use. If it is connected to the internet, there will be a green icon resembling an unlocked lock at the top-left corner circled in red. Then the icon of network (Wi-Fi, 4G, 3G, etc.) will be shown accordingly at the top-right corner circled in blue.

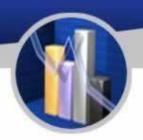

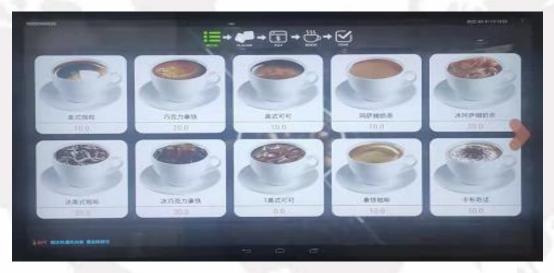

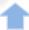

To make a purchase, select the drink you would like, and select the payment you prefer.

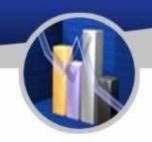

#### To Enter the Setting Interface

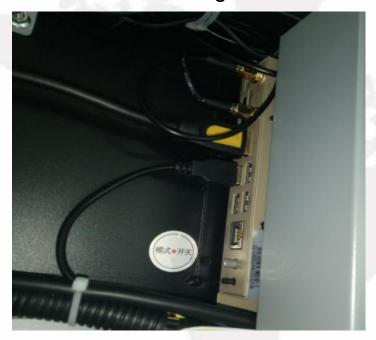

| BACK TO BUY                      | Settings |                                                                     |   |
|----------------------------------|----------|---------------------------------------------------------------------|---|
| Machine serial no: 99999999999   | >        | Version                                                             | > |
| Machine config                   | >        | Errors  Custom sales failure reminder:  (Insufficient raw materials |   |
| Pay method                       | >        | Sales statistics                                                    | > |
| Coffee test                      | >        | MDB test                                                            | ) |
| Orink name,recipe,price settings | >        | Other settings                                                      | ) |
| Orink picture management         | >        | Import 、Export                                                      | > |
|                                  |          |                                                                     |   |
|                                  |          |                                                                     |   |
|                                  |          |                                                                     |   |
|                                  |          |                                                                     |   |

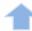

Machine in standby mode, open the front door of the machine, push and hold for 3 seconds the grey mode button on the industrial computer (MDB) until the setting menu appears.

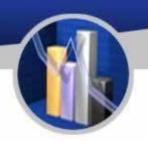

#### To Check the Device ID

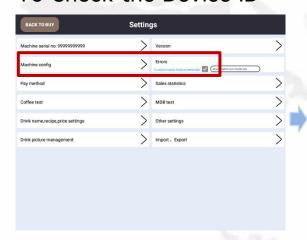

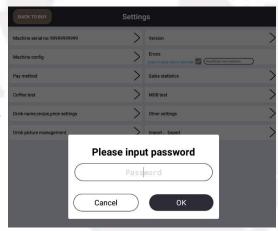

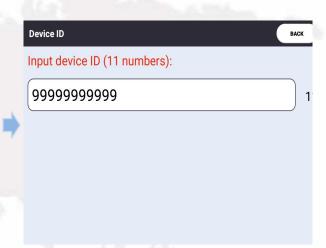

The device ID of the industrial computer is an unique identification number and is also an unique number for background operation. To check it, the default password is 352356. Please contact administrator before changing the password.

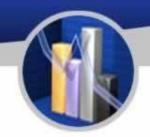

SAVE & BACK

Machine config

General configuration settings

Basic configuration

Advanced password

Language

#### Configuration

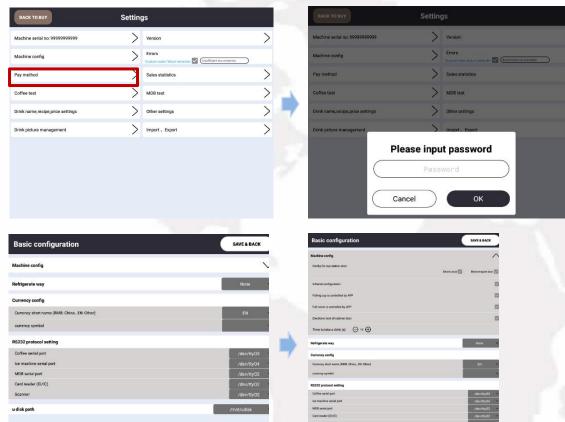

The information under this option is not to be checked. If there's a need, please contact the administrator first.

#### **Payment**

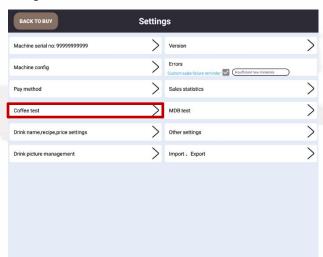

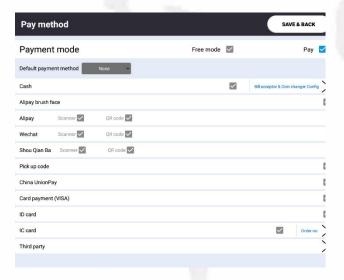

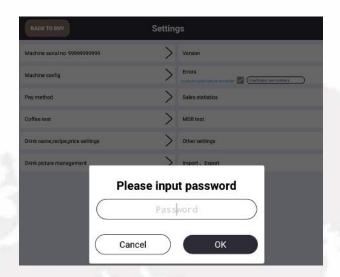

This option is for setting pay method. The default password is 352356. Please contact the administrator before changing it.

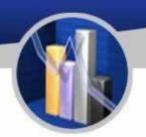

#### **Test of Coffee Brewing**

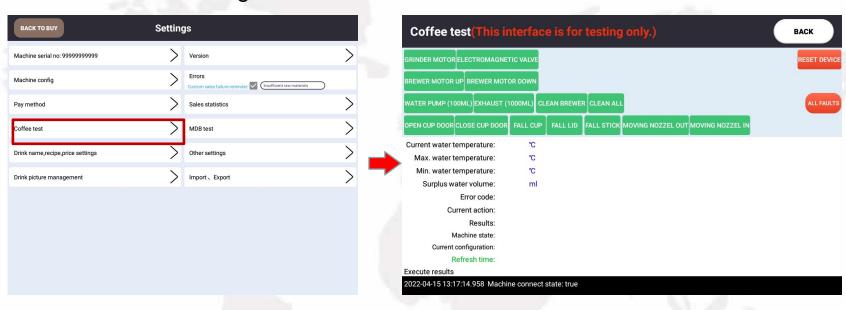

The test interface shows the condition and the test result of the machine. Frequently used information can been seen as to ventilation, cleaning system of grinding components, cleaning system of mixing components, test of beverage, temperature of the boiler, current working condition, synchronization of parameter. Try not use any functions other than those mentioned above.

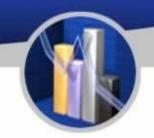

#### Settings for Product Name, Prices and Recipes

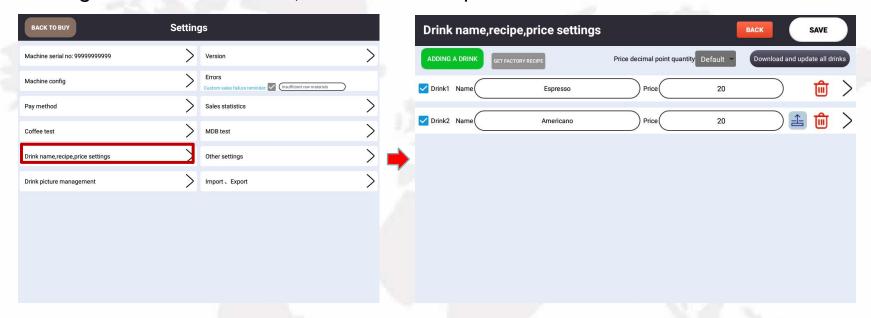

On setting page, the name of beverage, price, recipes, and the number of beverage made at a time can be altered.

The number of beverage made at a time can be altered at the request of consumers with the minimum of 1. The name and price of beverage can be altered directly here. Note that the price must be no less than 0.01 when e-payment is involved.

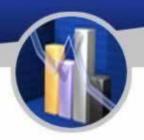

#### Arrangement of Illustrations of Coffee

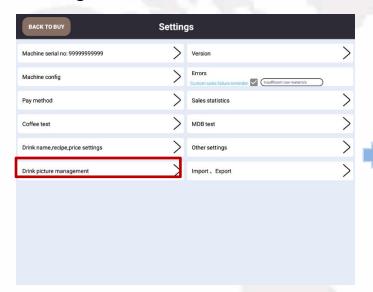

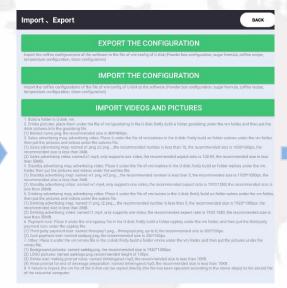

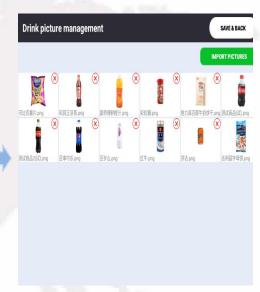

To arrange the illustrations of coffee, please prepare the illustrations according to the requirement shown in the picture above and import them into the industrial computer via an USB drive.

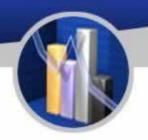

#### The Arrangement of Illustrations of Coffee

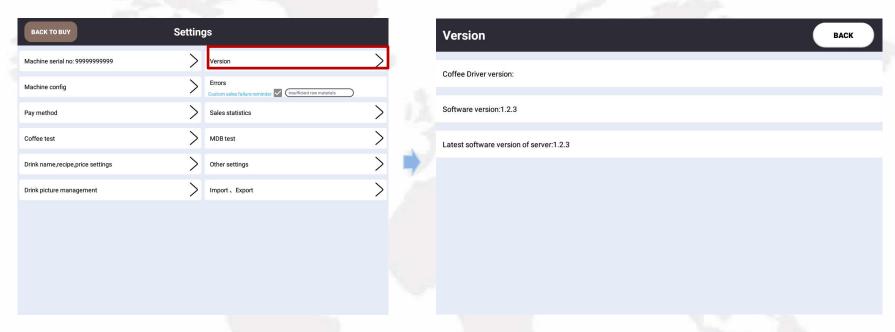

Yile is dedicated to the improvement of products, updating the version of its software from time to time. The information of updates will be shown here if there are any updates. It is preferred to check and update the software version. If it cannot be updated, please contact the provider of the service.

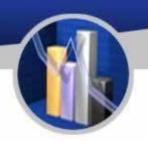

#### To Check Issues

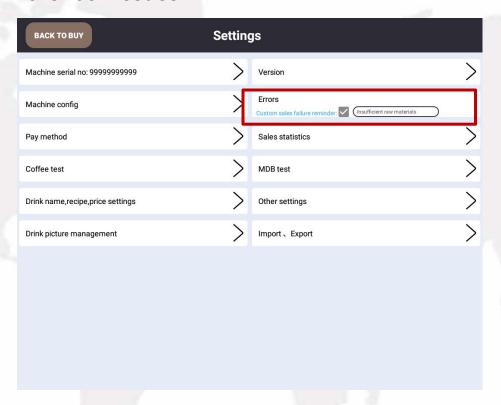

Error codes will appear when the machine has issues. They should be solved by rebooting the machine. The details will be shown in the picture above.

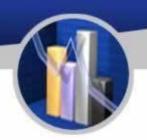

#### **Sales Statistics**

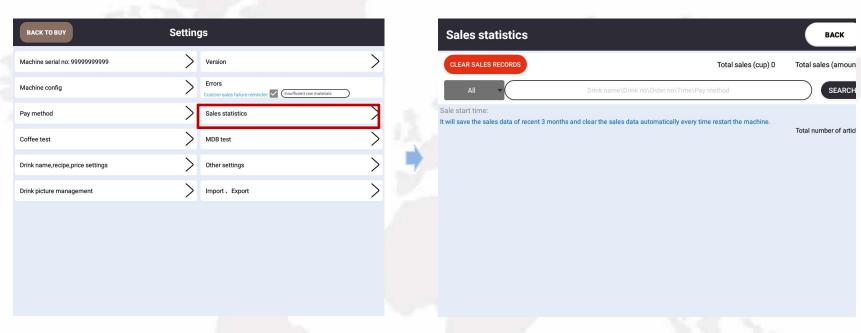

On the page of sales statistics, information such as sales figures, turnover and real time transactions can be checked, all of which can be reset. The sales figures on a daily or monthly basis can be viewed and exported in the background.

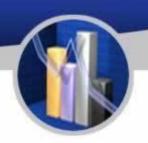

#### Test of MDB

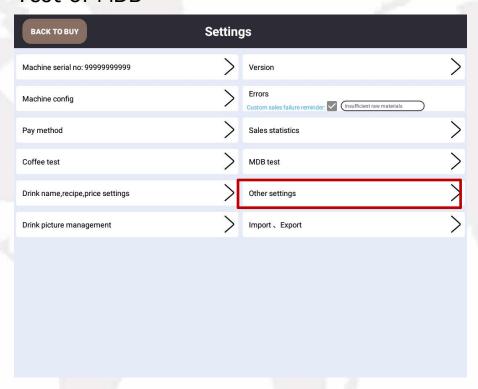

Do not use this test.

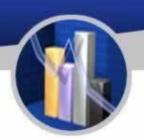

#### Other Settings

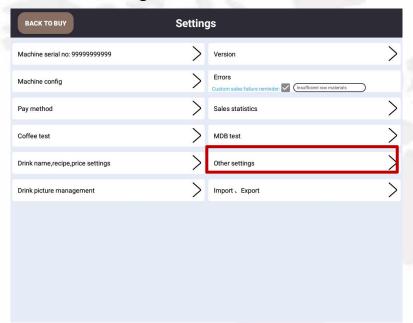

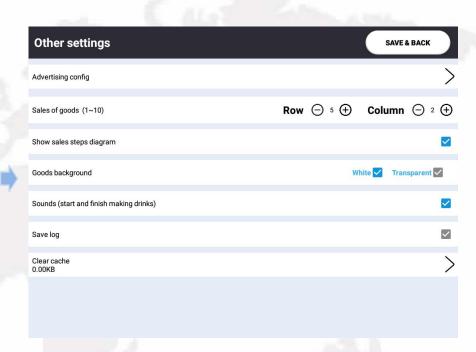

This is an optional feature. It can play ads. Contact administrator if need be.

#### Instruction for Use

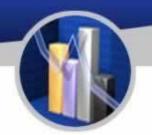

#### Import and Export Information

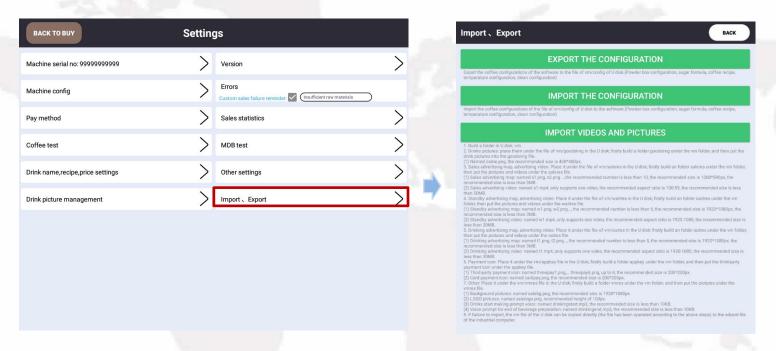

The interim video during brewing and pictures of screensaver, background and products can all be replaced with those imported via USB drive according the related instruction.

#### To Connect to the Internet

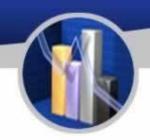

#### Installation of SIM

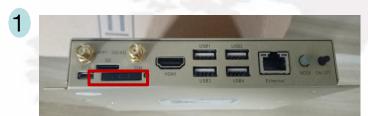

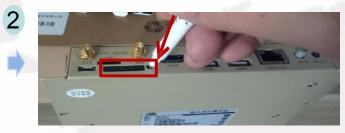

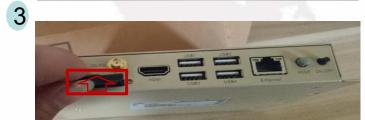

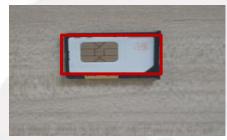

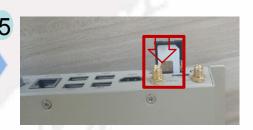

#### Power off the machine first

- 1. Remove the antenna and find the SIM slot as shown in the picture.
- 2. Stick into the hole painted in yellow beside the slot using a thin object.
- 3. Pull out the SIM tray.
- 4. Place a SIM card into the tray.
- 5. Insert the tray into the industrial computer, install the antenna and power on the computer.

#### To Connect to the Internet

#### Wi-Fi Connection

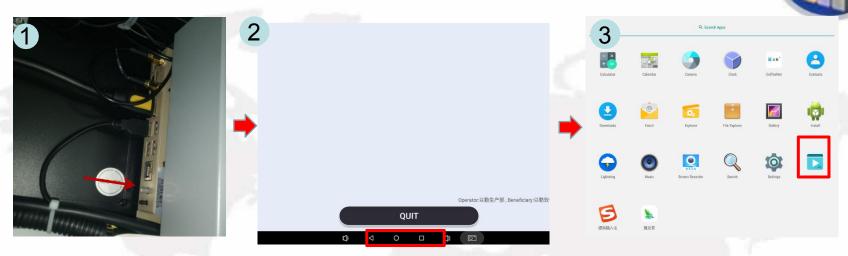

- 1. As the machine is in motion, push the mode button.
- 2. Exit the settings page.
- 3. Now the screen shows the system interface. Click the settings button.
- 4. In wireless network section, switch on Wi-Fi. The computer is searching for Wi-Fi nearby, click and join a Wi-Fi available.

Note: the account and password of the Wi-Fi to be joined should be known first.

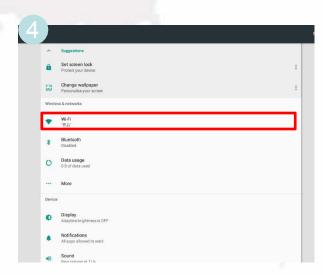

# Recipes

|          |                |                   | Recipes       | s for Beve    | rages          |                |            |
|----------|----------------|-------------------|---------------|---------------|----------------|----------------|------------|
| No. o    | of             | 6 (coffee         | 1 (black tea) | 2 (milk foam) | 3 (flat white) | 4 (cocoa       | 5 (sugar   |
| Canist   | er             | bean)             |               |               |                | powder)        | powder)    |
| No. of   | f              | Name              | (No. of       | Amount (s)    | Water (mL)     | Time of Mixing | Water (mL) |
| beverag  | ge             |                   | canister)     |               |                | -              |            |
|          |                |                   | 2             | 5             | 100            | 0              |            |
| Poverege | ۰ 1            | Latte             | 6             |               | 50<br>50       | 0              | 230 mL     |
| Beverage | <del>2</del> 1 | Macchiato         |               |               |                | 0              | Z30 IIIL   |
|          |                | Maccillato        | 4             | 1             | 30             | 0              |            |
|          |                |                   | 6             | 13.4          | 50             | 0              |            |
| 3        |                |                   | 2             | 3             | 50             | 0              | 1          |
| Beverage | <u> </u>       | Espresso          | 4             | 2             | 50             | 0              | 230 mL     |
| Bovolago | _              | Macchiato         | 6             |               | 50             | 0              | 250 1112   |
|          |                |                   | 5             | 1             | 30             | 0              | 1          |
|          |                |                   | 2             | 3             | 80             | 0              |            |
|          |                |                   | 6             | 3             | 60             | 0              |            |
| Beverage | e 3            | Coffee<br>Latte   | 6             |               | 60             | 0              | 230 mL     |
|          |                |                   | 5             | 1             | 30             | 0              |            |
|          |                |                   |               |               | F0             |                | 4 ~        |
|          |                |                   | <u>6</u><br>2 | 3             | 50<br>100      | 0              | 7 7        |
| Beverage | e 4            | Cappucci          | 6             | 3             | 50             | 0              | 230 mL     |
|          |                | no                | 5             | 1             | 30             | 0              |            |
|          |                |                   |               | _             |                | -              |            |
|          |                |                   | 2             | 5             | 100            | 0              | Jan.,      |
| Beverage | <u> </u>       | Latte             | 6             |               | 50             | 0              | 230 mL     |
| Deverage | <del>.</del> J | Macchiato         | <u>6</u><br>5 | 1             | 50<br>30       | 0              | 230 IIIL   |
|          |                |                   | 3             | 1             | <u> </u>       | l U            |            |
|          |                |                   | 4             | 5             | 100            | 0              |            |
| Beverage | e 6            | Chocolate<br>Milk | 2             | 5<br>5        | 100            | 0              | 230 mL     |

# Recipes

|             |                       | 6 |     | 50  | 0   |         |
|-------------|-----------------------|---|-----|-----|-----|---------|
| Beverage 7  | Espresso              | 6 |     | 50  | 0   | 130 m   |
| P3.5        |                       | 5 | 1   | 30  | 0   |         |
| 1           |                       | 1 |     |     |     |         |
| D 0         | D                     | 1 | 5   | 200 | 0   | 220     |
| Beverage 8  | Black Tea             | 5 | 1   | 30  | 0   | 230 m   |
|             |                       |   | . 1 |     |     |         |
|             |                       | 2 | 3   | 100 | 0   |         |
| Beverage 9  | Milk Tea              | 1 | 2   | 90  | 0   | 220 m   |
| 2010.uge 5  |                       | 5 | 1   | 30  | 0   |         |
|             |                       |   |     |     |     | 100     |
|             |                       | 6 | 4   | 50  | 0   |         |
|             |                       | 2 | 3   | 70  | 0   |         |
| Beverage 10 | Chocolate             | 4 | 1   | 30  | 0   | 230 m   |
| beverage 10 | Latte                 | 6 |     | 50  | 0   | 230 111 |
|             | Latto                 | 5 | 1   | 30  | 0   | 100     |
|             |                       |   | 7   |     | 7.7 | 7.0     |
|             |                       | 6 |     | 100 | 0   |         |
| Beverage 11 | Americano             | 6 |     | 100 | 0   | 230 m   |
| Beverage 11 | 7 11101104110         | 5 | 3   | 30  | 0   | 250 111 |
|             |                       |   |     | 3   |     |         |
|             | A                     | 4 | 2   | 40  | 0   |         |
|             |                       | 6 |     | 50  | 0   |         |
| Beverage 12 | Chocolate<br>Espresso | 6 |     | 50  | 0   | 170 m   |

# Recipes

| 1 |  |   |
|---|--|---|
|   |  | ١ |
|   |  | , |
|   |  |   |

| 5 43        | Flat W/laita     | 3   | 5   | 200    | 0    | 150    |
|-------------|------------------|-----|-----|--------|------|--------|
| Beverage 13 | Flat White       | 5   | 1   | 30     | 0    | 150 mL |
|             | 297              | 1/2 |     | 1,2000 |      |        |
| 14          | V. 6             | 4   | 6   | 200    | 0    | 220    |
| Beverage 14 | Hot<br>Chocolate | 5   | 1   | 30     | 0    | 230 mL |
|             | 77               |     | Jan | ·      | -75  | el.    |
| Dayson 15   | Hot Milk         | 2   | 5   | 200    | 0    | 220    |
| Beverage 15 |                  | 5   | 1   | 30     | 0    | 230 mL |
|             | 60               |     |     | VV     | (4.1 |        |
|             | e 16 Hot Water   | 1   |     | 110    | 0    |        |
|             |                  | 2   |     | 30     | 0    |        |
| Beverage 16 |                  | 3   |     | 30     | 0    | 230 mL |
|             |                  | 4   |     | 30     | 0    |        |
|             |                  | 5   |     | 30     | 0    |        |

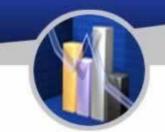

#### 1. Homepage of Background Operation:

http://ylvm.levending.net/ylvm/login.jsp;jsessionid=0F07D10F775D18C267990BC4AB8F8888

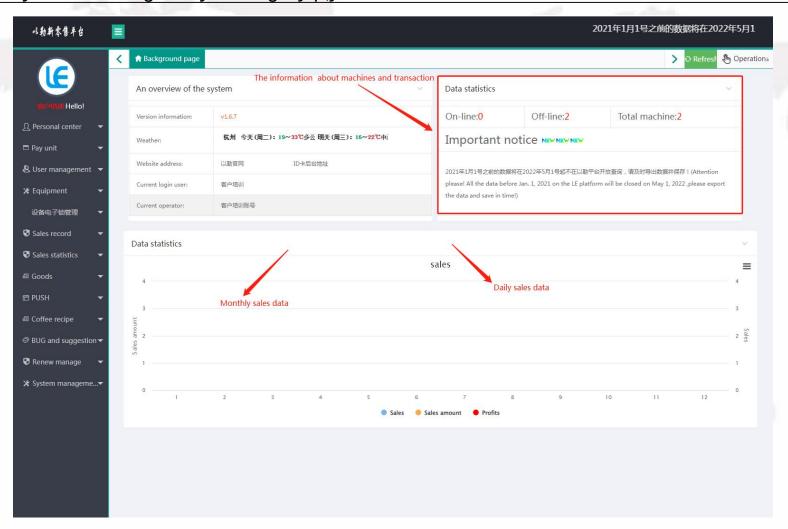

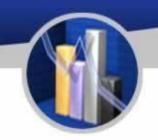

#### 2. Personal Center

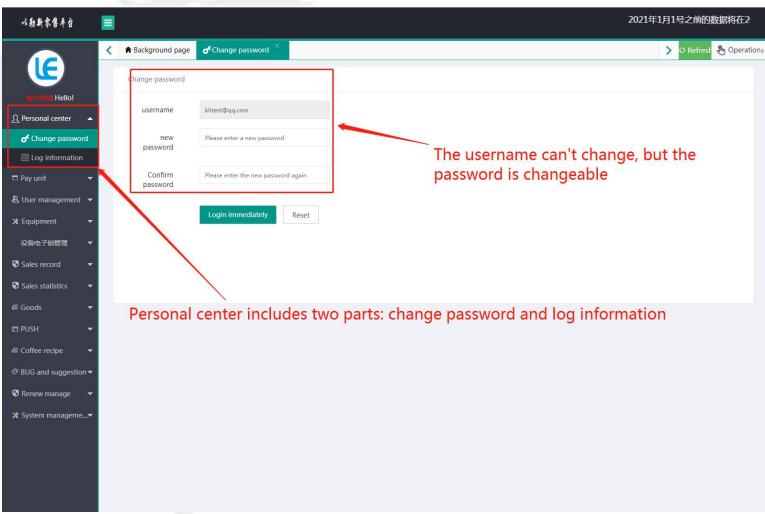

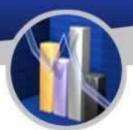

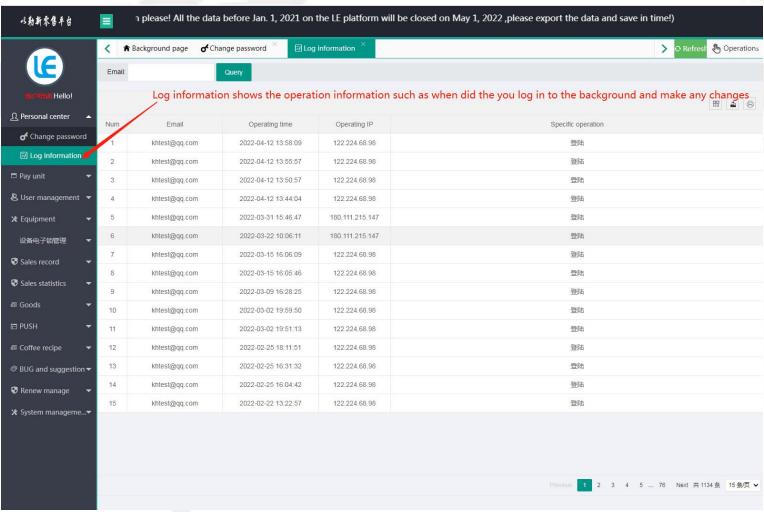

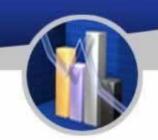

#### 3. Management of Collection

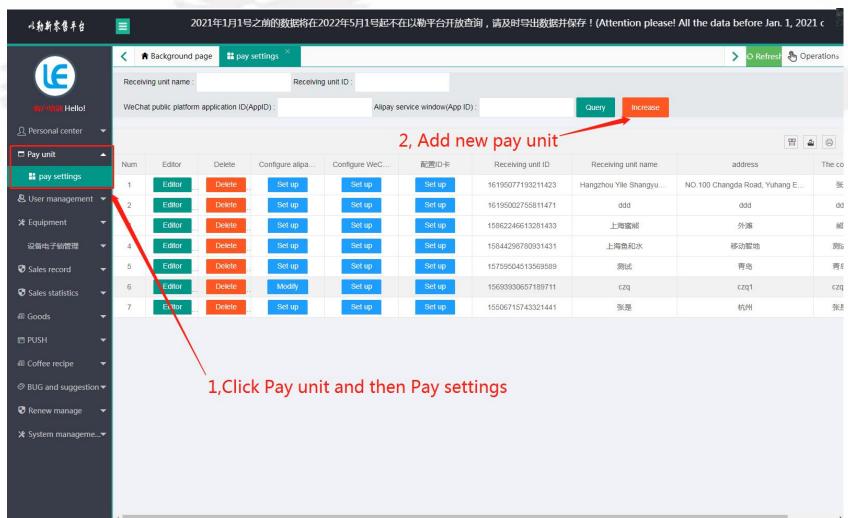

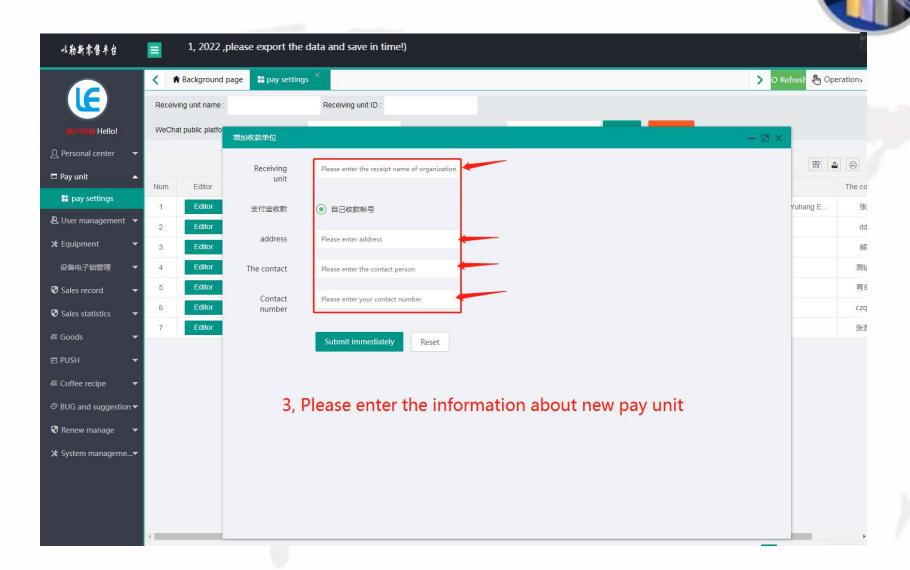

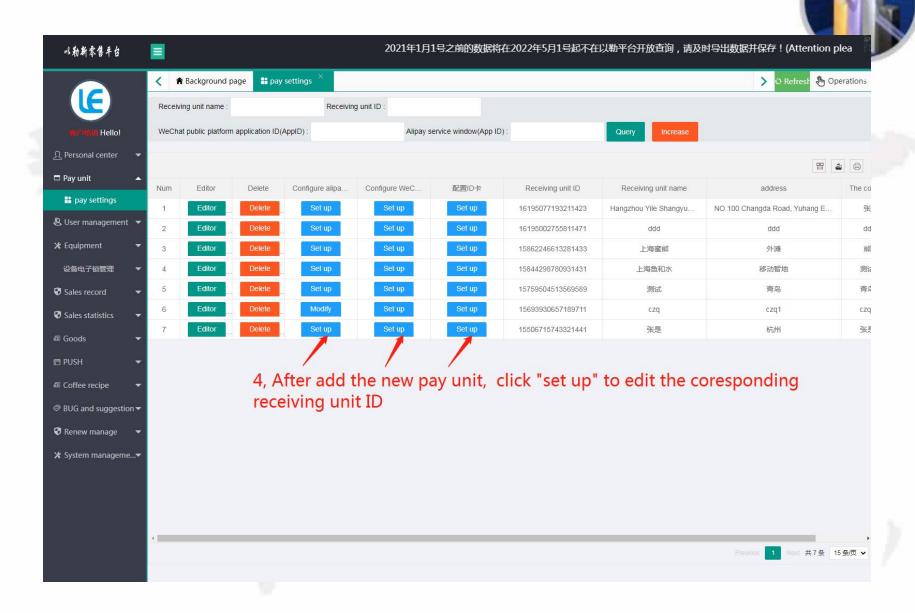

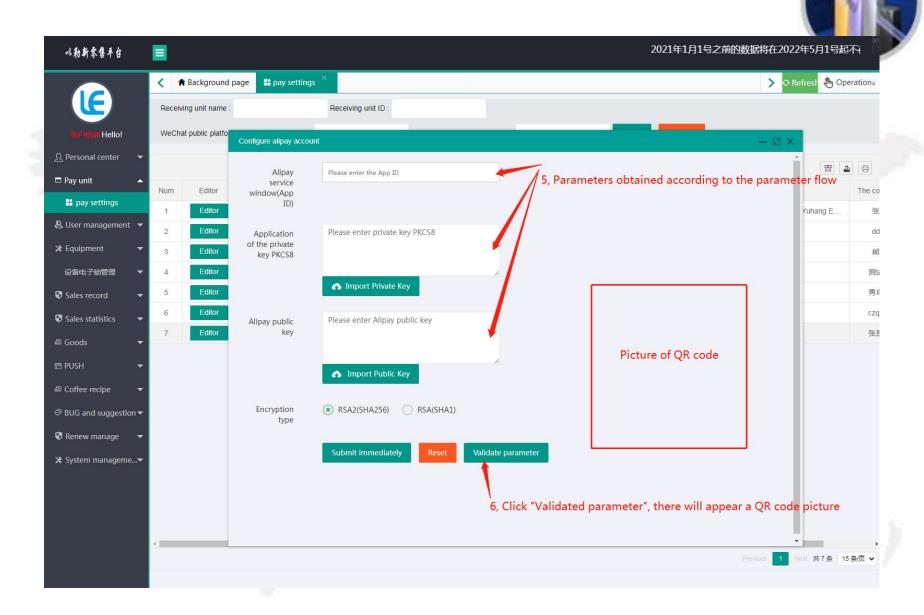

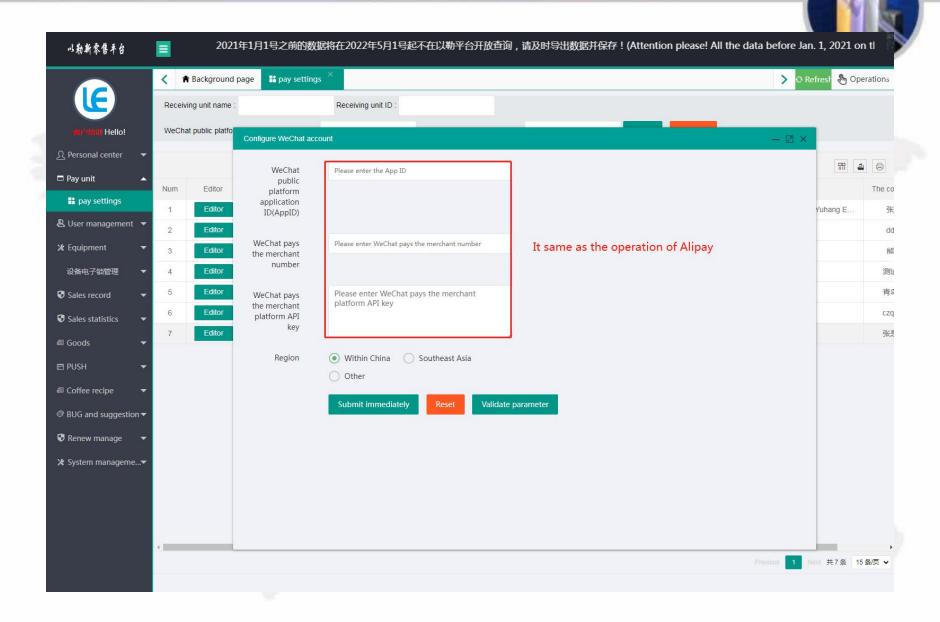

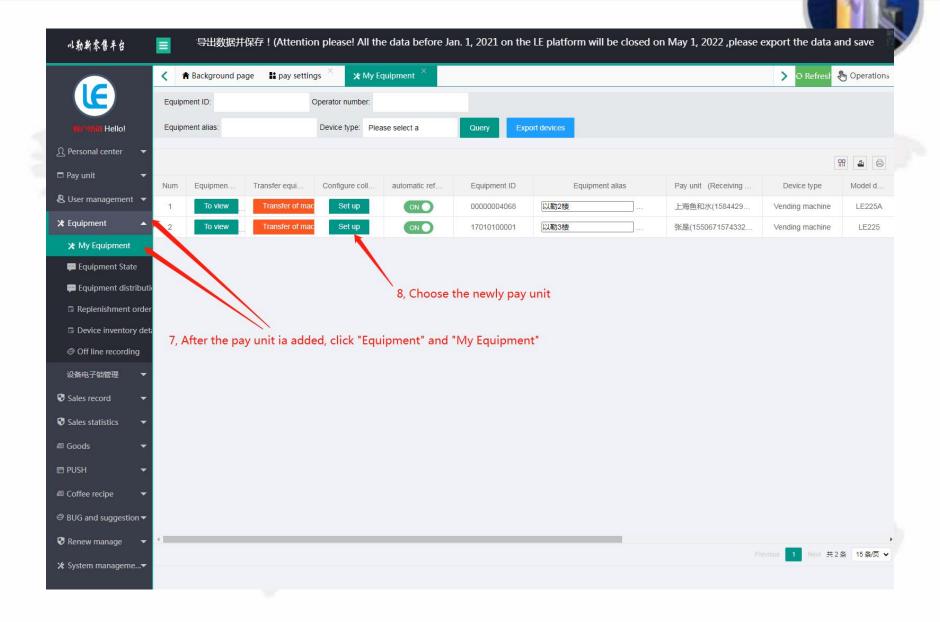

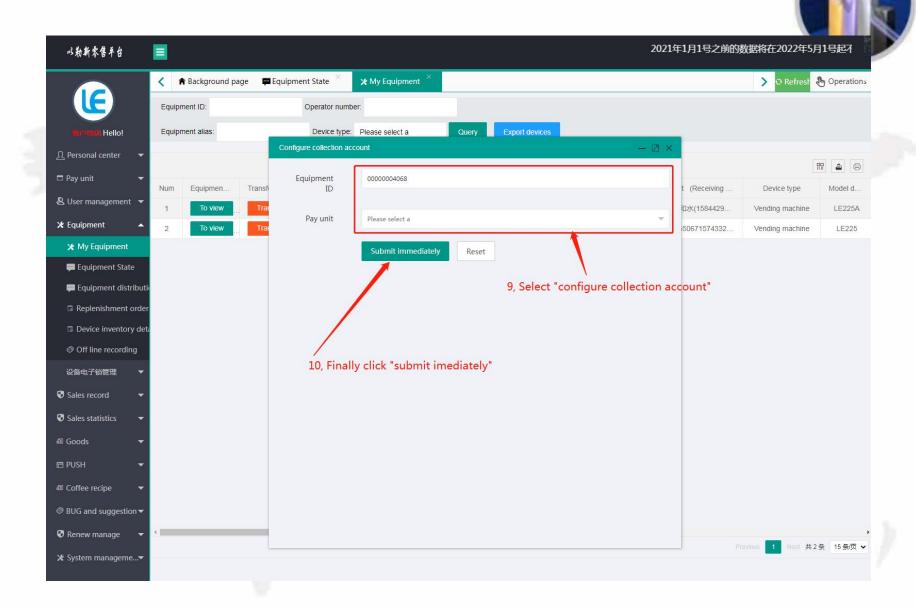

4. Management of Users

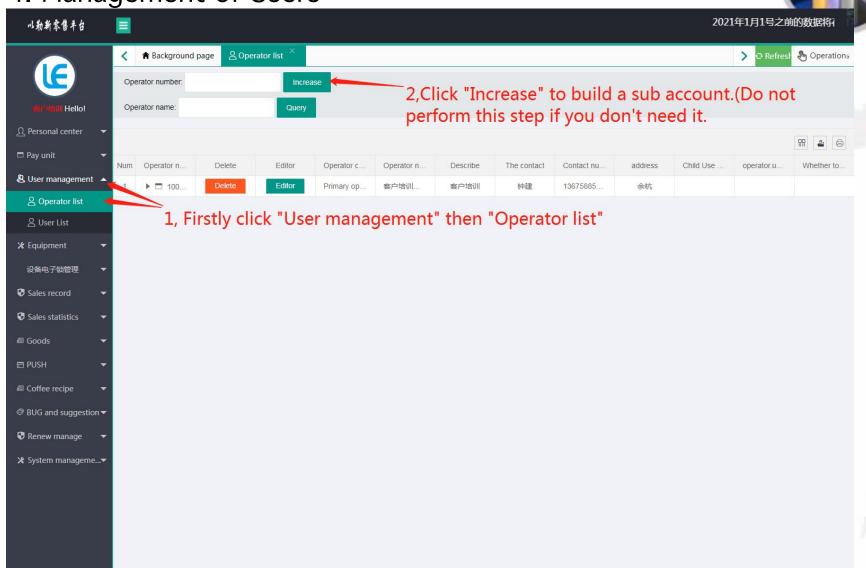

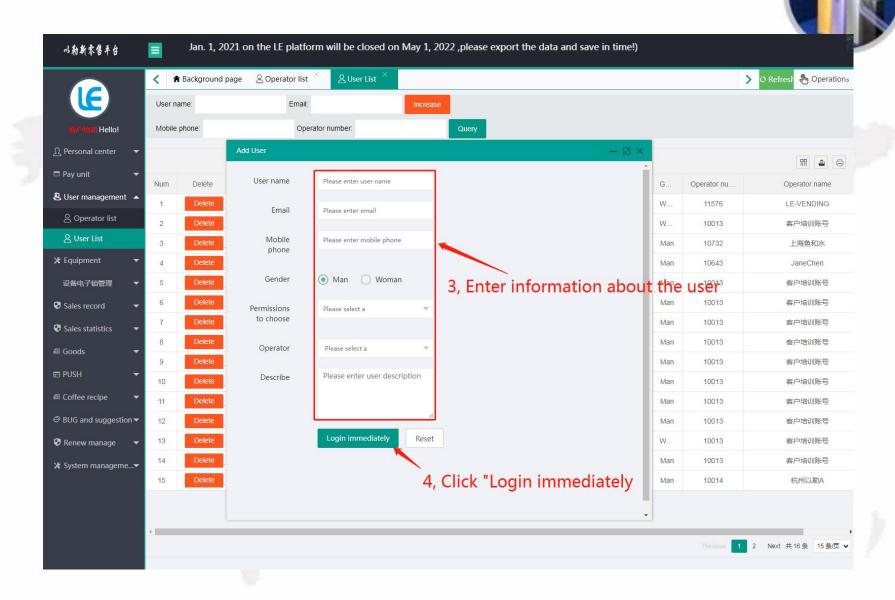

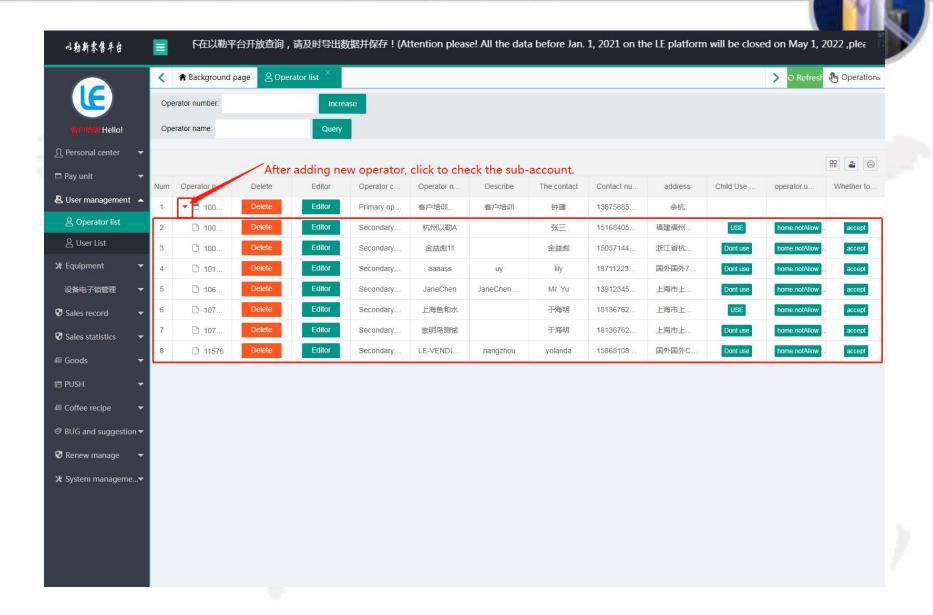

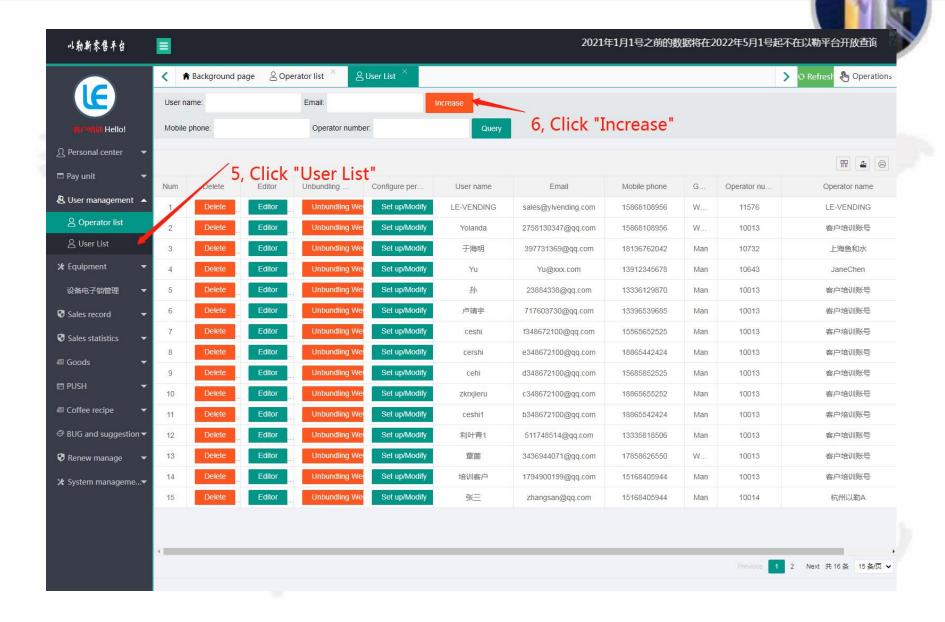

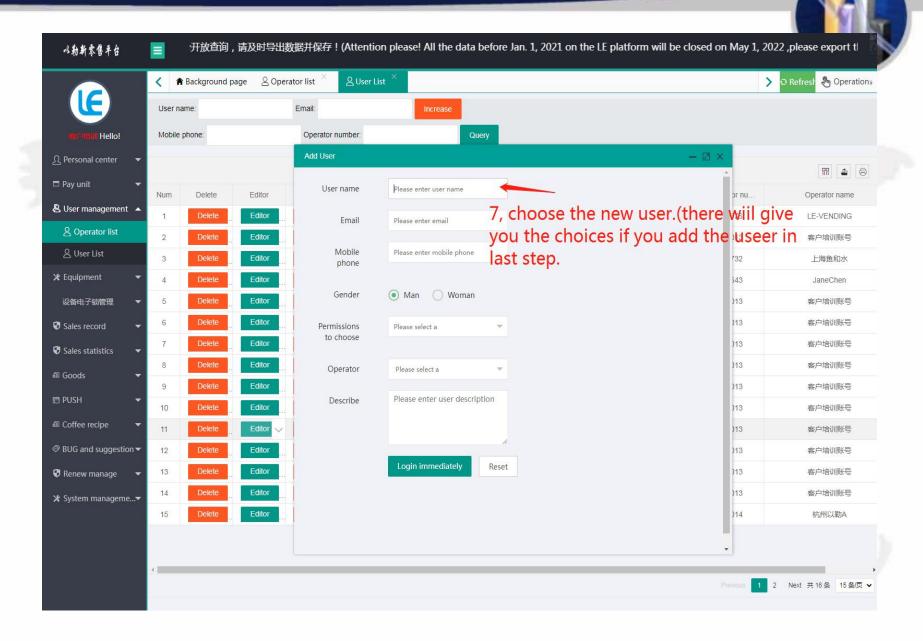

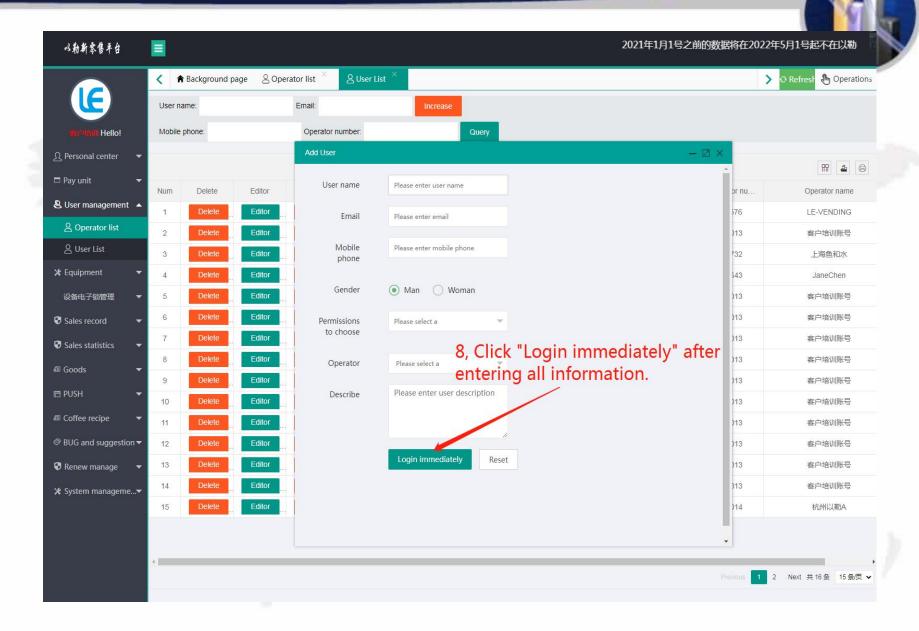

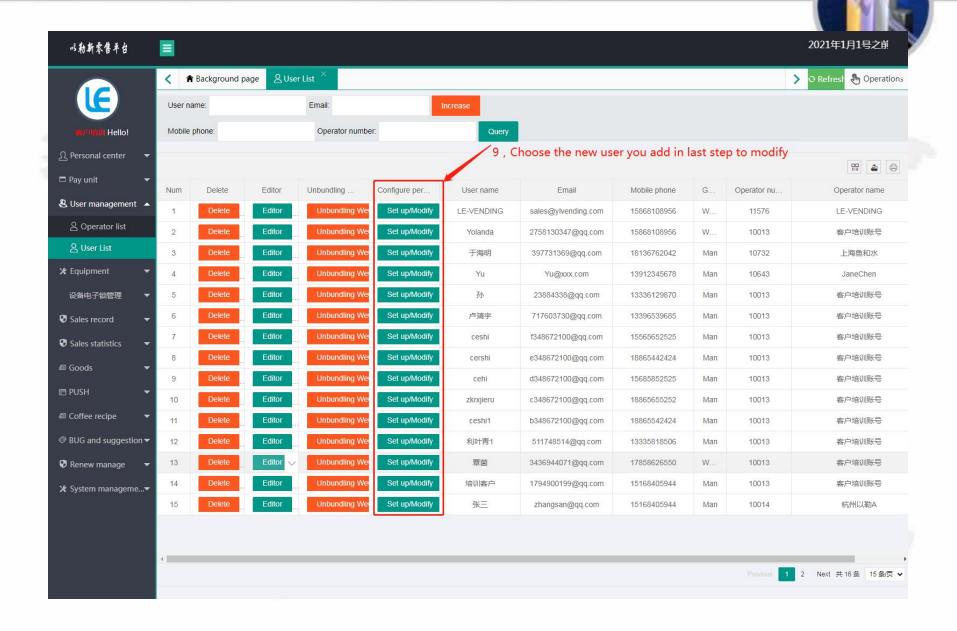

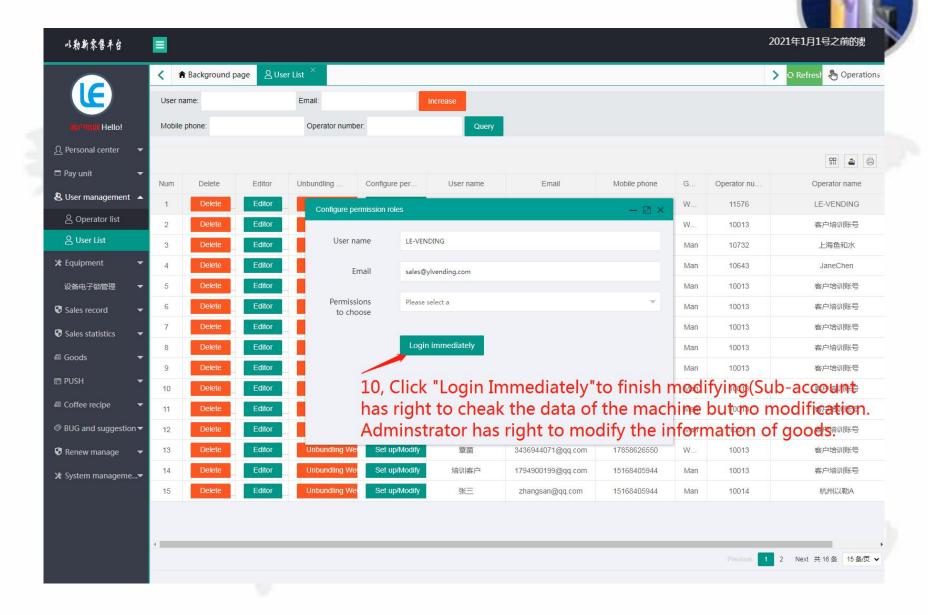

#### 5.设备管理

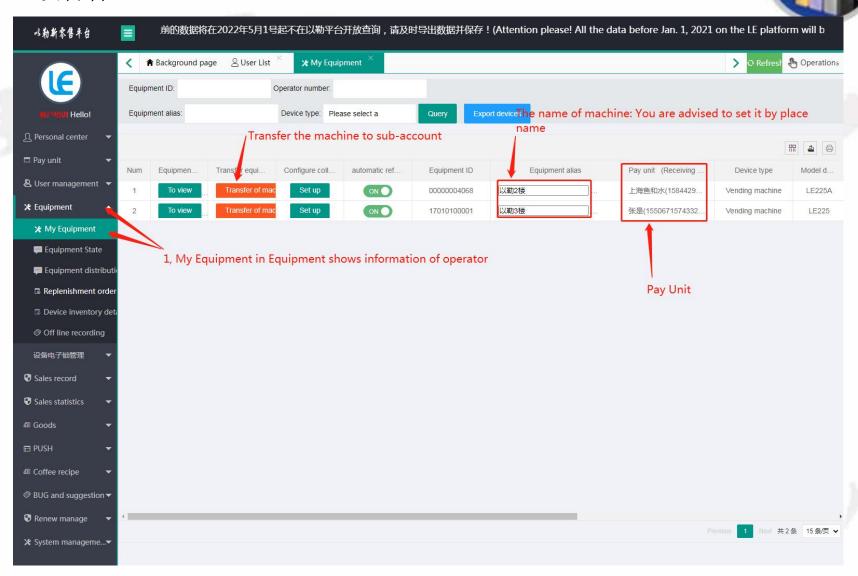

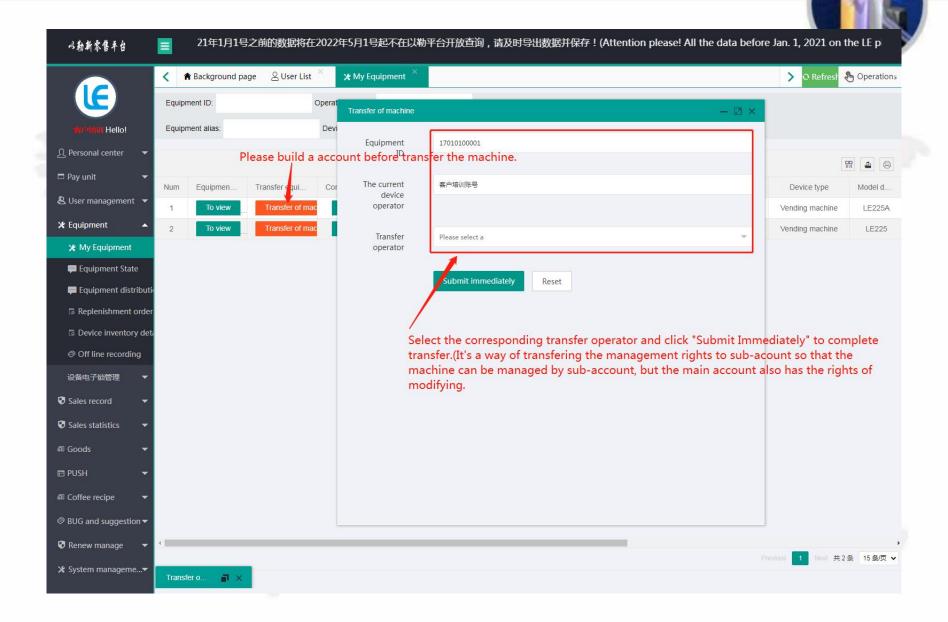

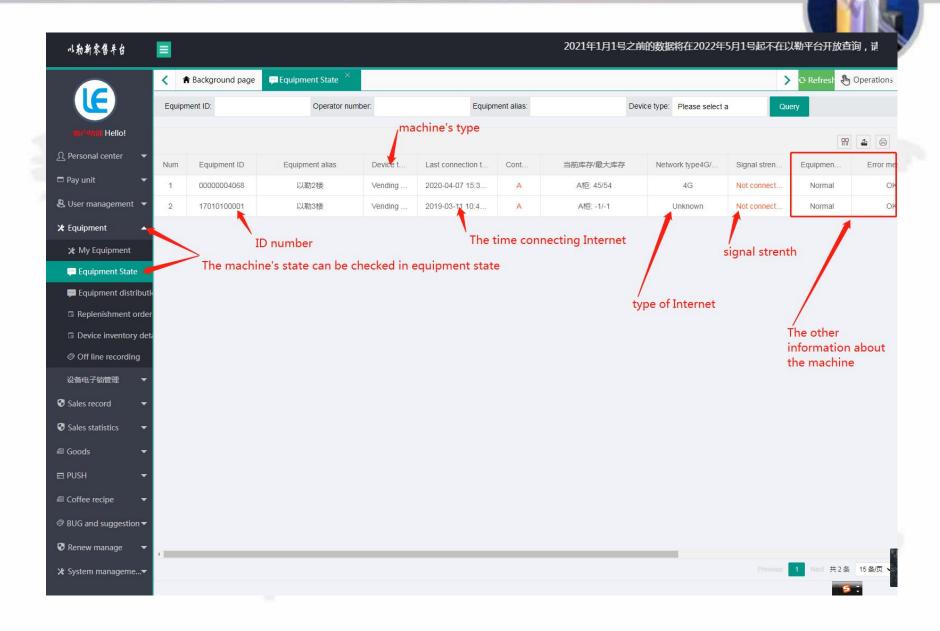

#### 6.销售记录查询

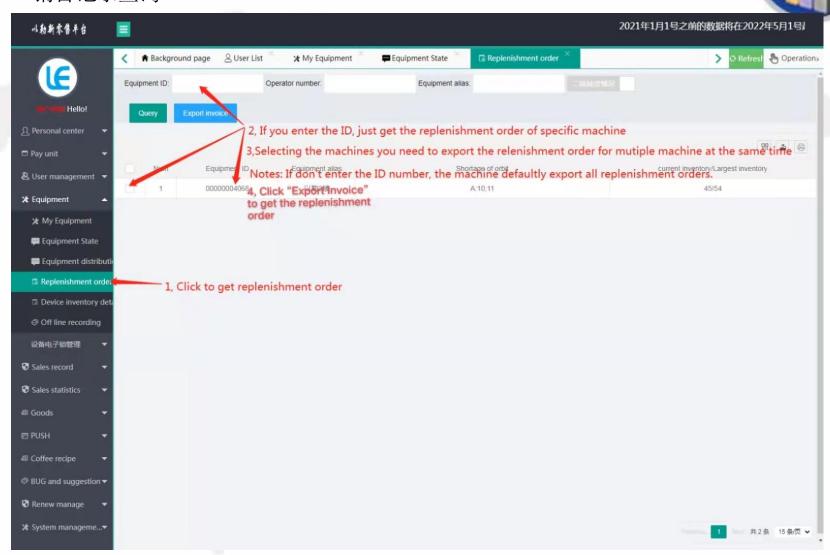

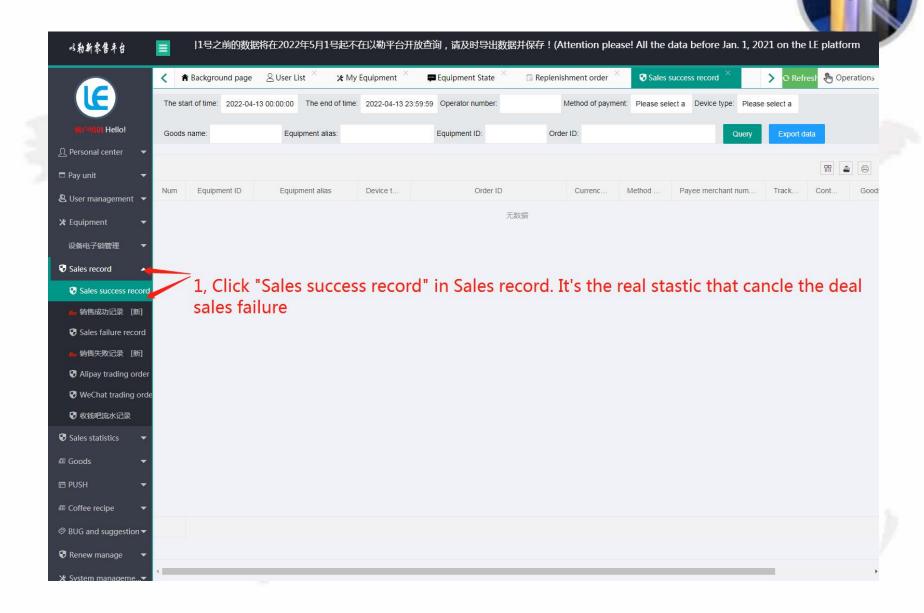

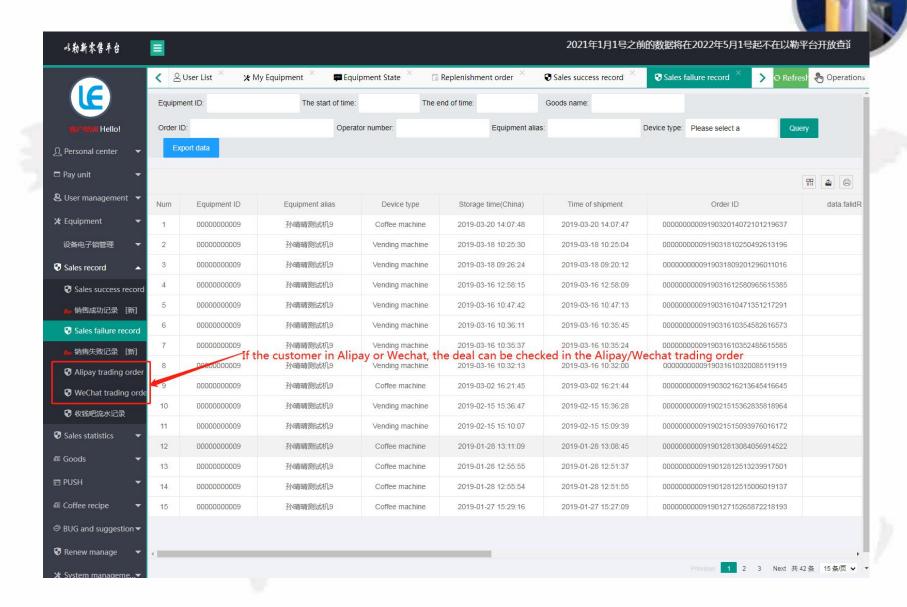

### Installation of Operating System

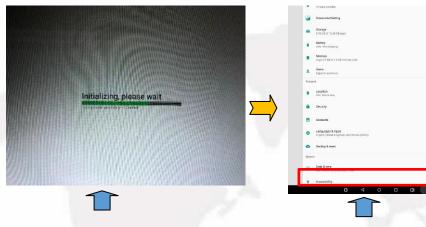

Restore factory settings and select Settings.

Step 1 Preparation

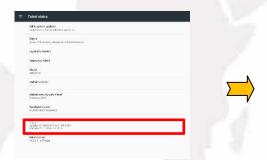

Click build number 5 to 6 times Select Security and tick in succession and developer options will appear as shown above.

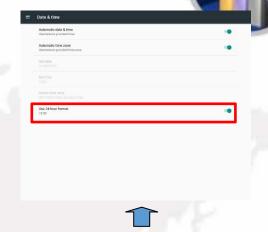

Click Date and Time, tick 24 hour mode.

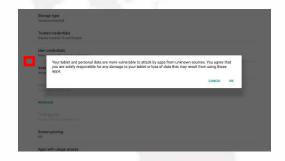

tick USB Debugging shown as above and choose "OK".

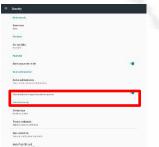

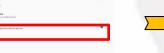

Power on the machine.

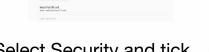

Unknown Sources as shown above.

#### Installation of Operating System

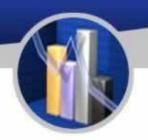

Prepare a USB drive with the software, and insert it into the machine.

#### Step 2 Installation of software

Open File Explorer. Click the second option and select "/mnt/sdcard". After loading, click "mnt" or click "up" sign to go back to "mnt". Click "udisk" or "usbdisk\_1.1.1" to install the software as follows:

- 1. vmpush\_Vxxx.apk
- 2. vmself \_V xxx.apk (run the software after installation)

#### Step 3 Hide the navigation bar at the bottom

Settings → Display → Display Full Screen

#### Step 4 Others

Show/hide function bar:

Show function bar: Settings  $\rightarrow$  Display  $\rightarrow$  untick Display Full Screen, click OK to restart the screen.

Hide function bar: Settings  $\rightarrow$  Display  $\rightarrow$  tick Display Full Screen, click OK to restart the screen.

| Number | Issues                                        | Reasons                                                                                                    | Solutions                                                                                                    | Note |
|--------|-----------------------------------------------|----------------------------------------------------------------------------------------------------|----------------------------------------------------------------------------------------------------|------|
|        |                                               | The recipe may not be set properly.                                                                                       | 1 Adjust the recipe of beverage.                                                                                      |      |
| 1      | Beverages<br>cannot run.                      | Water pipe or powder pipe may be chocked.                                                                                 | Clear water pipe and powder pipe regularly to ensure smooth flow of beverage.                                         |      |
|        | 13013                                         |                                                                                                    | If the grinding components are choked, please change the decompression valve.                                         |      |
| 3      |                                               | The grinding engine may be choked by things like coffee beans.                                                            | 1. Check whether there is any foreign body stuck. If so, dispose of them timely.                                      | 7    |
|        |                                               | 2. The shield of bean house may be shut unduely, or the door of bean house has not been opened while adding coffee beans. | Check whether the shield of bean house is open.                                                                       |      |
| 2      | Grinding<br>components<br>work<br>unproperly. | 3. The power cord of the grinding engine may not be connected properly.                                                   | 1. Check whether all the wires are connected to the grinding engine and see if there is any broken part.              |      |
|        |                                               | 4. The grinding drive board may not be functioning.                                                                       | 1. Check whether the voltage of the grinding engine is normal. If it is normal, then there is no need of replacement. |      |
|        |                                               |                                                                                                    | 2. Change the grinding engine.                                                                                        |      |
|        |                                               | The electromagnet may not be working normally.                                                                            | Check whether the wire is connected properly.                                                                         |      |
| 3      | Powders                                       |                                                                                                    | 2. Change the electromagnet of the electromagnet of powder.                                                           |      |
|        | cannot run.                                   | 2. The canister may be choked by powder.                                                                                  | Clear the redundant powder inside the powder components.                                                              | 1    |
|        |                                               | 3. The micro switch of the powder components may be broken.                                                               | 2. Change the micro switch.                                                                                           |      |

| Comr                                   | non Issues and Solu                                                   | itions                                                                                                    |                                                              |
|----------------------------------------|-----------------------------------------------------------------------|----------------------------------------------------------------------------------------------------|--------------------------------------------------------------|
|                                        | The brewer may be choked or components may not be in the right place. | <ol> <li>Clear the powder inside the brewer and reassemble the<br/>brewer.</li> </ol>                                                                                                    |                                                              |
|                                        | 2. There may be an issue within the engine of the brewer.             | Check whether the wires are properly connected.     Check the engine of the brewer. There are two micro switches of the engine of the brewer. Some might be lightly misplaced. Restore their position using specific tools.                                                                 |                                                              |
| Brewing is                             | 3. The engine of the brewer may be faulty.                            | Change the engine of the brewer.                                                                                                    |                                                              |
| abnormal.                              | 4. The grinding driver board may not be powered.                      | Check whether the voltage of the driving board is normal. There is no need to change the driving board.                                                                                                    |                                                              |
|                                        | 5. Brewing components may be choked by too much powder.               | Adjust the capacity value of powder of the electromagnet.                                                                                                    |                                                              |
|                                        | 6. The brewer may not be able to pour out the coffee grounds.         | Adjust the thickness value of grinding.                                                                                                    | L                                                            |
| The moving                             | The moving nozzle may be defective.                                   | Change the engine of the moving nozzle if it does not work.                                                                                                    | Test and see<br>whether the voltage<br>is 12 V DC.           |
| nozzle work<br>unproperly.             | 2. The moving nozzle may need clearance.                              | Clear the moving nozzle. Test the nozzle and see whether it works within normal range of space.                                                                                                    | The wires to the moving nozzle may not be connected tightly. |
|                                        | 3. The micro switch of the moving nozzle may not be working.          | Test and check whether the micro switch of the moving nozzle responds. If not, it should be changed.                                                                                                    | h                                                            |
|                                        | The wires may not be connected tightly.                               | Reconnect the wires of the temperature sensor.                                                                                                    |                                                              |
| The temperature sensor is not working. | 1. The boiler may be overheated.                                      | 1. When the temperature of the boiler is too high, turn off the boiler and pull out one of the of wires connected to it. Turn on the boiler and expel air until the boiler return to normal temperature. Turn off the machine, connect the wire back to the boiler and turn on the machine. | ?,                                                           |
|                                        | 2. The wires to the drive board may not be connected tightly.         | Check whether the wires are connected to drive board.                                                                                                    |                                                              |
|                                        | The temperature sensor is broken                                      | Change the temperature sensor.                                                                                                    |                                                              |

|    |                                                | 1. The SIM card may have run out of credit.                                       | 1. Please recharge the SIM card.                                                                                                    |
|----|------------------------------------------------|-----------------------------------------------------------------------------------|----------------------------------------------------------------------------------------------------|
|    |                                                | 2. The SIM card may be broken.                                                    | 1. Change the SIM card.                                                                                                    |
| 7  | No Internet<br>Connection                      | 3. The industrial computer may not be able to receive cellular signal.            | Amplify the signal through moving the machine to a place where the signal condition is better.                                                  |
| 3  | Comigation                                     | 4. The antenna may not be in place.                                               | Check whether the network cable and antenna are correctly connected.                                                                            |
| 3  |                                                | 5. The SIM slot of the industrial computer may be defective.                      | Change Industrial Computer.                                                                                                    |
|    |                                                | The network may not be stable.                                                    | 1. Check whether the Internet connection and signal condition.                                                                                  |
| 8  | Cannot pay via Alipay<br>or Wechat<br>Pay      | The custom binding of background operation may not have been set or set properly. | Set up the binding and link the device ID of the machine to the background operation platform.                                                  |
|    |                                                | The information of payee may have not been keyed in.                              | Bind the information of the payee along with corresponding information.                                                                         |
|    |                                                | The receptable may be unpowered.                                                  | 1 Check whether the plug of the machine is powered.                                                                                             |
| 9  | No electricity                                 |                                                                                   | Check whether the wires inside the machine are connected correctly.     Check whether the wires to the electric filter is connected accurately. |
|    |                                                | 3. The power box of the switch may be broken.                                     | Test and check it the voltage output of the power box is normal. There is no need to change the power box.                                      |
| 10 | There is static                                | The machine may not be grounded.                                                  | Check whether the receptable is well grounded.                                                                                                  |
|    | electricity at the metal plate of the machine. | There may be electricity leakage from the machine.                                | Check whether the wires inside the machine are properly connected in case of electricity leakage.                                               |

| 11 | The screen does not                 | 1. The machine may not be grounded.                                               | 1. Ground the machine.                                                                        |            |
|----|-------------------------------------|-----------------------------------------------------------------------------------|-----------------------------------------------------------------------------------------------|------------|
| 11 | 1                                   | The industrial computer may not be grounded.                                      | Ground the industrial computer.                                                               |            |
| 12 | No Cups                             | There may be no cups inside the cup dispenser.                                    | 1. Add cups.                                                                                  | of 4000 of |
|    |                                     | 2. The cup sensor may not be working.                                             | 1. Clear the area around the cup sensor. If the issue still exists, change the cup dispenser. |            |
|    |                                     | The dispenser may be stuck with cups.                                             | Change the cup dispenser.                                                                     |            |
| 13 | The cup dispenser works unproperly. | 2. The range of detection of infrared sensor may be set too short or too long.    | Adjust the range of detection.                                                                | 3          |
|    |                                     | 3 The cup dispenser may be defective.                                             | 1. Change the cup dispenser.                                                                  |            |
| 14 | The cup dispenser works abnormally. | 1. There may be no cups left.                                                     | 1. Add cups.                                                                                  |            |
| 14 |                                     | The machine may need reboot to check whether the cup container revolves normally. | 2. Change the cup dispenser.                                                                  | la de      |
|    | There is no cup                     | 1. There may already be a cup at the door of cup dispenser.                       | Take away the cup at the door.                                                                |            |
| 15 |                                     | 2. There may be some foreign body at the door of cup dispenser.                   | 2. Clear the door.                                                                            |            |
|    | dispensed.                          | 3. The infrared sensor may not be set properly.                                   | Adjust the parameters of the infrared sensor.                                                 | 7 )        |
|    |                                     |                                                                                   | 2. Change the infrared sensor.                                                                | F          |

|    |                                           |                                                            | Clear the flow counter or change it.                                                                         | Please check whether the wire the flow meter are connected correctly. |
|----|-------------------------------------------|------------------------------------------------------------|----------------------------------------------------------------------------------------------------|-----------------------------------------------------------------------|
| 16 | The record of flow meter is irregular.    | 1. The water inlet of the flow counter may be choked.      | 2. Check whether the solenoid valve is in normal condition.                                                  |                                                                       |
| -  |                                           |                                                            | 3. Check whether the booster pump works normally.                                                            |                                                                       |
|    |                                           |                                                            | 4. Change the drive board.                                                                                   |                                                                       |
|    |                                           | The temperature switch may has tripped.                    | Push the button on the temperature switch.                                                                   | 56                                                                    |
| 17 | The boiler cannot be heated               | 2. The temperature sensor may be damaged.                  | Change the temperature sensor.                                                                               | Please check whether the heat wires are connected correctly           |
|    | 4                                         | 3. The grinding drive board is not powered.                | 1. Check whether the voltage of the grinder drive board is 220V. There is no need to change the drive board. |                                                                       |
|    |                                           | Check whether the sugar in the canister are not clustered. | Clear the canister and add powder anew.                                                                      |                                                                       |
| 18 | Powder runs normally, but sugar does not. | Check whether the canisters are installed correctly.       | 2. Reinstall the canisters.                                                                                  |                                                                       |
|    | but sugar does not.                       | 3. The voltage of the powder engine is not stable.         | 3. Check whether the voltage of the powder engine is 24V. If not, the engine may need changing.              | Please notice whether the direction of electric currer correct.       |
|    |                                           | 1. The micro switch may be faulty.                         | Check whether the micro switch is in good condition. If not, it needs changing.                              | T J                                                                   |
| 19 |                                           | The floating ball may not be working normally.             | The floating ball needs cleaning or changing.                                                                |                                                                       |

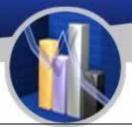

|    |                                  | 1. The water tank may need water.              | 1. Add water.                                                                   |                                                            |
|----|----------------------------------|------------------------------------------------|---------------------------------------------------------------------------------|------------------------------------------------------------|
| 20 | The water tank works abnormally. | 2. The pump may not work.                      | 2. Change the water pump.                                                       | Please check whether the voltage of the water pump is 24V. |
| 7  |                                  | The waste water box may need cleaning.         | Clean the waste water box.                                                      | 1                                                          |
| 21 | The waste water box is           | 2. The floating ball may not work.             | 2. Clean the floating ball.                                                     | 1 /                                                        |
|    | full.                            | 3. The micro switch may be faulty.             | 3. Change the micro switch.                                                     | 7                                                          |
|    |                                  | The booster pump may not work.                 | Check whether the booster pump<br>works normally. If not, it needs<br>changing. |                                                            |
| 22 | Water does not run.              | 2. The mixing components may nor work properly | The mixing components need regular cleaning.                                    |                                                            |
|    | T GITT                           | 3. The solenoid valve may not work normally.   | The solenoid valve needs changing if not working.                               | luc.                                                       |
|    |                                  | 4. The flow meter may be choked or damaged.    | The flow meter needs cleaning or changing.                                      | 2                                                          |

<sup>1.</sup> This chart lists the procedure of diagnosis and solution to common issues

<sup>2.</sup> The content is updated from time to time.

#### Instruction of the Multimeter

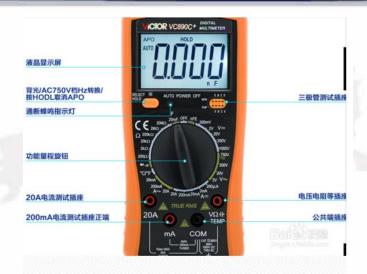

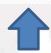

High-precision digital multimeter vc890d, the commonly used function buttons are as follows.

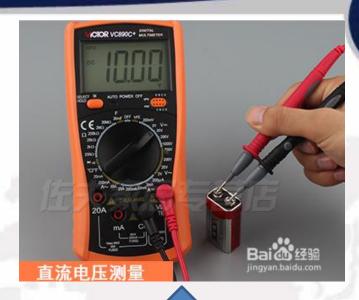

To measure the DC voltage, first set the gear to DC 200v, insert the red test lead into the  $v\Omega$  and temp jacks, and the black test lead into the com jack, and start measuring the 9v battery voltage. The red test lead is connected to the positive electrode, and the black test lead is connected to the negative electrode. The measurement result is about 10v, indicating that the battery is good.

#### Instruction of the Multimeter

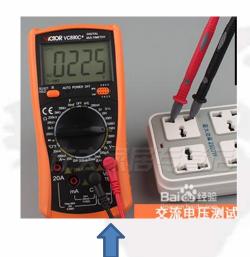

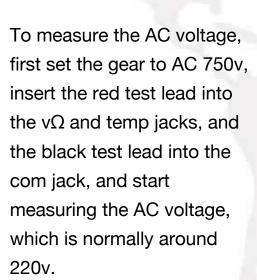

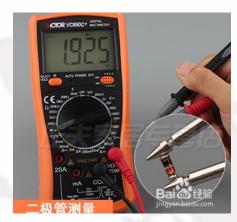

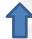

For diode measurement, first set the gear to the diode and on-off gears, insert the red test lead into the  $v\Omega$  and temp jacks, and the black test lead into the com jack. If the screen shows that the buzzer matches, press select to switch. key, the diode symbol is displayed on the screen, and the diode can be measured.

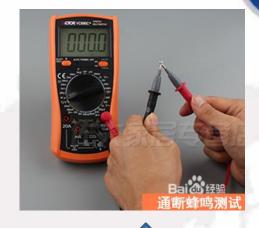

For on-off measurement, first switch the gear to the diode and on-off gears, insert the red test lead into the  $v\Omega$  and temp jacks, and the black test lead into the com jack. If the diode symbol is displayed on the screen, press the select switch button, Switch to the buzzer to

measure continuity.

#### Instruction of the Multimeter

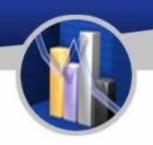

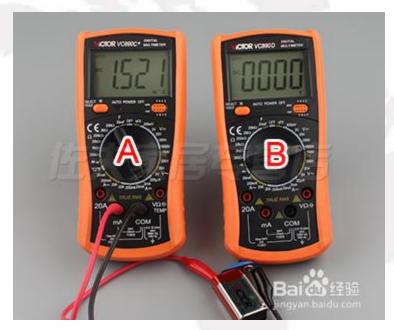

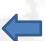

To measure the DC current, first set the gear to 20a, insert the red test lead into the 2ma jack, the black plug into the com jack, connect the multimeter in series with the circuit under test, and measure the current.

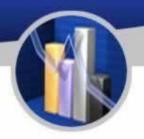

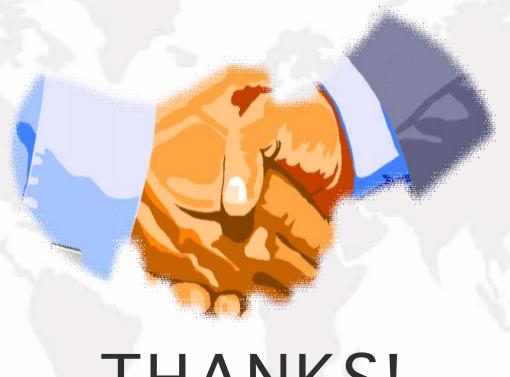

THANKS!